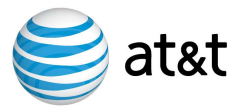

# iPhone Tips

## **Transferring Your Contacts to iPhone 3G**

iPhone syncs contacts with several applications including Address Book, Entourage for Mac, Outlook/Outlook Express and Yahoo! Address Book. You can also enter contacts manually into iPhone or transfer them using the instructions below.

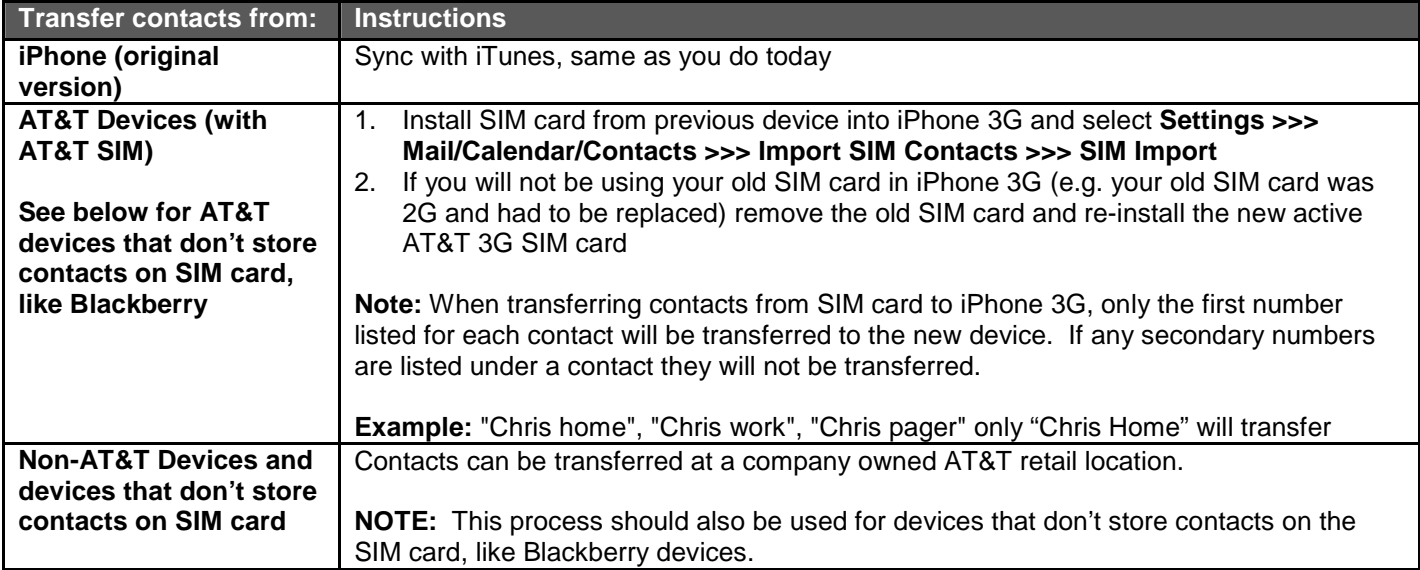

## **Handing Off Your Original iPhone to Someone Else**

#### **1. Erase all content and prior settings from iPhone**

- **Settings >>> General >>> Reset >>> Erase All Content and Settings >>> Erase iPhone**
- If a SIM card is not installed, press OK if you receive an error message.

#### **2. Give these instructions to the new iPhone user to activate or upgrade:**

#### **Customers new to AT&T or adding a new line to an AT&T account:**

- 1. If an AT&T SIM card is not provided, visit an AT&T Store and inform them you need a SIM card for your iPhone (www.wireless.att.com/find-a-store/).
- 2. If an AT&T SIM card is provided, insert the SIM card into iPhone (see graphic below). **IMPORTANT: If your activation was processed in an AT&T store, you must choose the Existing Customer option in iTunes.**
- 3. Complete the activation process at home or work via iTunes at www.apple.com/itunes

#### **Existing AT&T Customers**

- 1. Use current AT&T SIM card (see graphic below).
- 2. Complete the activation process at home or work via iTunes at www.apple.com/itunes

The iTunes activation process will perform a credit check when activating a new line of service. iTunes will also allow you to transfer your number from a different wireless carrier, select a rate plan and required data plan, upgrade your text message package, set up your iTunes account, accept iPhone and AT&T Terms and Conditions, and download the latest version of software to your iPhone.

## **How to Insert/Remove the SIM Card**

To insert the SIM card, insert the end of a small paper clip into the hole on the SIM tray (located at the top of your iPhone). Press firmly and push it straight in until the tray pops out. Insert the SIM card so that it is positioned within the tray's form. The gold side will be visible if the SIM card is positioned correctly. Close the tray.

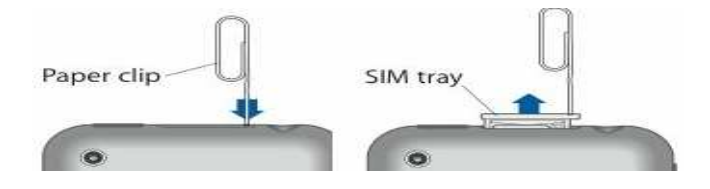